# **Whublo** Pour toute autre question : Contactez-nous sur contact@hublo.com

Partagez vos disponibilités en quelques clics Recevez toutes les missions **Vous souhaitez effectuer des remplacements ponctuels ou réguliers en Normandie ?**

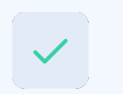

Choisissez les gardes qui vous intéressent

adaptées

Téléchargez l'application ou inscrivez-vous sur hublo.com ou avec le code PST-NORM

# Comment créer votre profil sur hublo ?

Vous allez recevoir un SMS d'invitation pour finaliser votre inscription sur hublo. Vous pourrez ensuite télécharger l'application mobile hublo.

# Comment renseigner vos disponibilités ?

Depuis votre espace personnel sur hublo.com ou sur l'application, allez dans «**Disponibilités**» et cliquez sur les cases :

1 fois pour indiquer disponible (case verte)

2 fois pour indiquer indisponible (case rouge) **Pensez à mettre à jour votre calendrier au moins une fois par mois !**

# Comment choisir vos préférences d'alerte ?

Allez dans «**Notifications**» et choisissez vos préférences (sms et/ou email). Activez les notifications de l'appli depuis les réglages de votre smartphone.

# Comment gérer vos établissements et vos services ?

Allez dans «**Etablissements et services**», puis cliquez sur «**Ajouter une compétence**» ou «**Désactiver un service**».

# Comment postuler à une mission ?

Depuis l'application hublo ou sur hublo.com, allez dans « **Missions** » et cliquez sur le bouton « **Postuler** ». Vous pouvez aussi postuler en répondant directement au SMS d'offre de mission reçu.

## Comment modifier ou annuler une mission ?

Appelez directement le responsable du service concerné. Son numéro dans le détail de la mission.

# Comment ça marche ? Comment s'inscrire ? Pourquoi s'inscrire ?

**Vous serez alerté(e) pour chaque mission correspondant à votre spécialité et disponibilités. A vous de choisir comment !** 

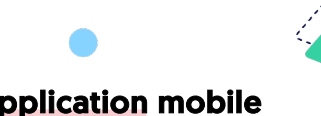

# Via application mobile

Vous recevez une notification à chaque nouvelle mission qui vous correspond et pouvez postuler directement via l'appli

# Via SMS

Vous recevez un SMS sur votre portable à chaque nouvelle missions qui vous correspond et pouvez postuler directement en répondant au message reçu

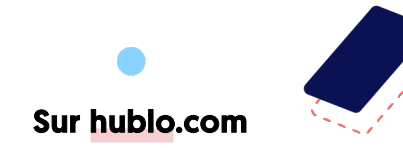

Vous recevez un email à chaque nouvelle mission qui vous correspond et pouvez postuler directement sur le site, depuis votre ordinateur ou votre smartphone

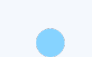

**Pour une rémunération attractive et une meilleure qualité de vie au travail !** 

**Vous pourrez accéder à toutes les missions de remplacement des établissements sélectionnés et choisir celles qui vous intéressent !** 

**La Prime de Solidarité Territoriale sera versée par votre établissement de rattachement à chaque mission réalisée.**

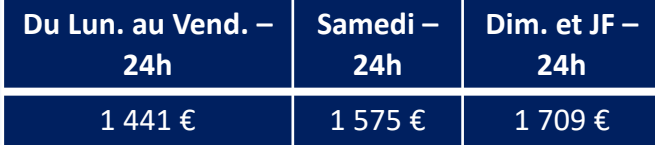

# Partage des disponibilités

Vous êtes sollicité(e) uniquement pour des remplacements les jours où vous indiquez être disponible pour travailler

# Communication maîtrisée

Moins intrusif pour votre vie privée, il vous suffit de répondre aux missions qui vous intéressent sur l'application hublo, sur hublo.com ou par SMS

# Choix des missions

Vous êtes libre d'accepter ou non les missions de remplacement qui vous seront proposées